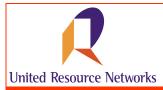

U.R.N. has made it easier for you to review current claims information through our online claims status tool.

# Accessing the Claims Status Tool

To access the Claims Status Tool, simply enter in the URL for URNClient (www.urnclient.com) into the address bar of your internet browser application (i.e., Internet Explorer). After reaching the site, enter your username & password into the fields provided. This information will be validated by security on the site. From the Welcome page, simply click on the **Manage Claims** menu item. The Claims Status Tool will open.

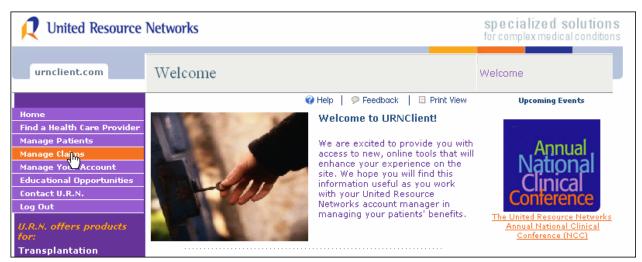

URNClient Welcome Page

NOTE: Access to the Claims Status Tool is granted through our security application. If you do not see the **Manage Claims** menu item, please contact your account manager to request access.

# **Understanding the Claims Status Tool**

The claims status tool on URNClient.com is made up of four separate screens.

- 1. Group Patient List lists all patients having claims in process through U.R.N.
- 2. Patient Claims List lists all claims for the selected patient
- 3. Individual Patient Claim Detail shows detail of the individual claim number selected
- 4. All Patients Claims, Line Item Detail -- shows line item detail of all claims submitted (both hospital and physician).

The information provided within the Claims Status Tool includes historic claims as well as those currently in process. Historic claims are available as far back as June 2003. Cases that were reconciled prior to June 2003 will not be reflected within the information provided. An example of each window follows.

NOTE: Based on your contractual agreement with U.R.N., you may have access for multiple groups. For instance, if you are a case manager servicing multiple clients, the first screen you will receive a screen that asks that you select the client name to view the active case information available. Simply click on the hyperlink (located on the client name field) and you will open that client's claims status information.

If your contractual relationship with U.R.N. is direct, you will not see this page. You will be taken directly to the Claims Status Tool – Group Patient List for your company once you click the menu item.

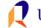

### **GROUP PATIENT LIST**

This view shows all patients that have claims in process through U.R.N.

| 👤 United Resource           | Networks           |                   |                  |                   |                |                                   |  |
|-----------------------------|--------------------|-------------------|------------------|-------------------|----------------|-----------------------------------|--|
| urnclient.com               | Claims Stat        | us - Group Pa     | ntient List      |                   |                | Welcome John Doe                  |  |
|                             | Groups 🔶 Patients  |                   |                  |                   |                | 🕜 Help 📔 🗭 Feedback               |  |
| Home                        |                    |                   |                  |                   |                |                                   |  |
| News                        | Group Name:        | No Name Health    | , Inc.           |                   |                |                                   |  |
| Find a Health Care Provider |                    |                   |                  | 144               | 40 90 991      | 15 V<br>Rows Displayed Export XLS |  |
| Manage Patients             |                    |                   |                  | First             | Prev Next Last | Rows Displayed Export XLS         |  |
| Manage Claims               | a secondar forward | displaying 1 to 3 |                  |                   |                | SEARCH CLEAR                      |  |
| Manage Your Account         | 5 results tound,   | displaying 1 to 3 |                  |                   |                |                                   |  |
| Educational Opportunities   |                    |                   |                  |                   |                |                                   |  |
| Broker                      | Last Name          | First Name        | Program Type     | Transplant Status | Gro            | up Name                           |  |
| Contact U.R.N.              | Anderson           | Jonathan          | LIVER CADAVERIC  | Evaluation        |                | Name Health, Inc.                 |  |
| Log Out                     | Jackson            | Anita             | LIVER CADAVERIC  | Evaluation        |                | Name Health, Inc.                 |  |
| U.R.N. offers products      | Stevens            | Morgan            | KIDNEY CADAVERIC | Evaluation        |                | Name Health, Inc.                 |  |
| for:                        |                    |                   |                  |                   |                |                                   |  |
| Transplantation             |                    |                   |                  |                   |                |                                   |  |
| Cancer                      |                    |                   |                  |                   |                |                                   |  |
|                             |                    |                   |                  |                   |                |                                   |  |

URNClient Claims Status - Group Patient List Page

| Window             | Associated Fields |  |
|--------------------|-------------------|--|
| Group Patient List | Patient Name      |  |
| -                  | Program Type      |  |
|                    | Transplant Status |  |
|                    | Group Name        |  |

#### PATIENT CLAIMS LIST

This view shows summary information by patient claim number.

| urnclient.com                                                                                                    | Claims Statu                                 | s - Pat            | ient C                       | laims I         | List       |                            |                  |                 |                   | Welcom                    | e John D          | loe 🔨      |
|----------------------------------------------------------------------------------------------------|----------------------------------------------|--------------------|------------------------------|-----------------|------------|----------------------------|------------------|-----------------|-------------------|---------------------------|-------------------|------------|
|                                                                                                    | Groups 🔶 Patients 🔶                          | Patient            | Claims                       |                 |            |                            |                  |                 |                   |                           | 🛿 Help 📗          | Feedback   |
| Home<br>News<br>Find a Health Care Provider<br>Manage Patients<br>Manage Claims<br>Manage Your Account<br>Educational Opportunities | Group Name: N<br>Patient Name:<br>View All C | lo Name<br>Andersc | Health<br>on, Johr           | 1               |            |                            |                  | idd             | 44 Nb N           | 15                        | • Holp            |            |
| Broker                                                                                                    |                                              |                    |                              |                 |            |                            |                  | First           | Prev Next La      |                           | played            | Export XLS |
| Contact U.R.N.<br>Log Out                                                                                                    | 5 results found, d                           | isplaving          | 1 to 5                       |                 |            |                            |                  |                 |                   | 🖵 SI                      | EARCH             | CLEAR      |
| U.R.N. offers products                                                                                                    |                                              | <b>v</b>           |                              |                 |            |                            | olation .        |                 |                   |                           |                   | ~          |
| Transplantation<br>Cancer                                                                                                    | Claim Id                                     | Claim<br>Type      | Client<br>Name               | Facility        | Of         | Last Date<br>Of<br>Service | Received<br>Date | Total<br>Charge | Total<br>Repriced | Claim<br>Repriced<br>Date | Claim C<br>Status | urrent     |
| Chronic Kidney Disease<br>Congenital Heart<br>Disease                                                                               | 020000623001                                 | Hospital           | No<br>Name<br>Health<br>Inc. | Hospital<br>ABC | 10/23/2006 | 11/15/2006                 | 12/30/2006       | \$221,277.49    | \$0.00            |                           | 🕜 Help            |            |
| Infertility<br>Neonatology<br>Pregnancy                                                                                             | 02000000002                                  | Hospital           | No<br>Name<br>Health<br>Inc. | Hospital<br>ABC | 08/15/2006 | 08/24/2006                 | 11/10/2006       | \$6,866.46      | \$0.00            | 11/29/2006                | 🕜 Help            | Processed  |
| Case Management<br>Specialized Physician<br>Review                                                                                  | 010000022351                                 | Hospital           | No<br>Name<br>Health<br>Inc. | Hospital<br>ABC | 11/06/2006 | 11/06/2006                 | 12/28/2006       | \$2,544.06      | \$0.00            | 12/28/2006                | 🕜 Help            | Processed  |
| Hide                                                                                                    | 01000002231                                  | Hospital           | No<br>Name<br>Health         | Hospital<br>ABC | 09/25/2006 | 09/29/2006                 | 12/29/2006       | \$8,402.00      | \$0.00            |                           | 🕜 Help            |            |

URNClient Claims Status - Patient Claims List Page

| Window              | Associated Fields     |
|---------------------|-----------------------|
| Patient Claims List | Claim ID              |
|                     | Claim Type            |
|                     | Client Name           |
|                     | Facility              |
|                     | First Date of Service |
|                     | Last Date of Service  |
|                     | Claim Received Date   |
|                     | Total Charge          |
|                     | Total Repriced        |
|                     | Claim Repriced Date   |
|                     | Claim Current Status  |

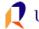

#### INDIVIDUAL PATIENT CLAIM DETAIL

This view shows detail for an individual patient claim. You access the detailed information at the individual claim level by clicking on the hyperlink provided on the claim number.

| 🕂 United Resource                                                                                                    | Networks                                            |                                                            |                                     |                                |                                                                                                    |                                                                                                    |
|----------------------------------------------------------------------------------------------------|-----------------------------------------------------|------------------------------------------------------------|-------------------------------------|--------------------------------|----------------------------------------------------------------------------------------------------|----------------------------------------------------------------------------------------------------|
| urnclient.com                                                                                                    | Claims Status - I                                   | individual Patie                                           | ent Claim I                         | Detail                         |                                                                                                    | Welcome John Doe                                                                                                    |
| Home<br>News<br>Find a Health Care Provider<br>Manage Claims<br>Manage Claims<br>Manage Your Account<br>Educational Opportunities                                | Facility Name: Hos<br>Patient Name: And             | Name Health, Inc.<br>pital ABC<br>erson, John<br>200000001 | ail                                 |                                |                                                                                                    | @ Help                                                                                                    |
| Broker<br>Contact U.R.N.                                                                                                    |                                                     |                                                            |                                     |                                | First Prev Next Last                                                                                              | 15 V<br>Rows Displayed Export XLS                                                                                     |
| Contact U.R.N.<br>Log Out                                                                                                    | 4 results found, display                            | ying 1 to 4                                                |                                     |                                | He He Do Dol<br>First Prev Next Last                                                                              |                                                                                                    |
| Contact U.R.N.<br>Log Out<br>U.R.N. offers products<br>for:                                                                                                    |                                                     |                                                            |                                     |                                | He He Db Db<br>First Prev Next Last                                                                               | Rows Displayed Export XLS                                                                                             |
| Contact U.R.N.<br>Log Out<br>U.R.N. offers products                                                                                                    | 4 results found, display<br>Date Of Service<br>From | ying 1 to 4<br>Date Of Service<br>To                       | Charges<br>Billed                   | Charges<br>Repriced            | First Prev Next Last                                                                                              | Rows Displayed Export XLS                                                                                             |
| Contact U.R.N.<br>Log Out<br>U.R.N. offers products<br>for:<br>Transplantation<br>Cancer<br>Chronic Kidney Disease                                               | Date Of Service                                     | Date Of Service                                            |                                     |                                | Pricing Methodology<br>Percentage of billed                                                                       | Rows Displayed Export XLS SEARCH CLEAR Pricing Explanation U.R.N. Contract                                            |
| Contact U.R.N.<br>Log Out<br>U.R.N. offers products<br>for:<br>Transplantation<br>Cancer<br>Chronic Kidney Disease<br>Congenital Heart<br>Disease                | Date Of Service<br>From                             | Date Of Service<br>To                                      | Billed                              | Repriced                       | Pricing Methodology<br>Percentage of billed<br>charges<br>Percentage of billed                                    | Rows Displayed Export XLS  SEARCH CLEAR  Pricing Explanation U.R.N. Contract Percentage U.R.N. Contract               |
| Contact U.R.N.<br>Log Out<br>U.R.N. offers products<br>for:<br>Transplantation<br>Cancer                                                                         | Date Of Service<br>From<br>11/18/2005               | Date Of Service<br>To<br>11/18/2005                        | <b>Billed</b><br>\$49.80            | Repriced<br>\$47.31            | Pricing Methodology<br>Percentage of billed<br>charges                                                            | Rows Displayed   Export XLS<br>SEARCH CLEAR<br>Pricing Explanation<br>U.R.N. Contract<br>Percentage                   |
| Contact U.R.N.<br>Log Out<br>U.R.N. offers products<br>for:<br>Transplantation<br>Cancer<br>Chronic Kidney Disease<br>Congenital Heart<br>Disease<br>Infertility | Date Of Service<br>From<br>11/18/2005<br>11/18/2005 | Date Of Service<br>To<br>11/18/2005<br>11/18/2005          | <b>Billed</b><br>\$49.80<br>\$50.35 | Repriced<br>\$47.31<br>\$47.83 | Pricing Methodology<br>Percentage of billed<br>charges<br>Percentage of billed<br>charges<br>Percentage of billed | Rows Displayed Export XLS SEARCH CLEAR Pricing Explanation U.R.N. Contract Percentage U.R.N. Contract U.R.N. Contract |

URNClient Claims Status - Individual Patient Claim Detail Page

| Window                          | Associated Fields    |  |
|---------------------------------|----------------------|--|
| Individual Patient Claim Detail | Date of Service From |  |
|                                 | Date of Service To   |  |
|                                 | Charges Billed       |  |
|                                 | Charges Repriced     |  |
|                                 | Pricing Methodology  |  |
|                                 | Pricing Explanation  |  |

### ALL PATIENT CLAIM, LINE ITEM DETAIL

This view shows detailed claims information at the individual line item level. It is accessed from the PATIENT CLAIMS LIST window.

| urnclient.com                    | C1 . CL .         | 4.11          | Di coli           | T . T                   | D ( 1                 |                 |                      |                                                    |
|----------------------------------|-------------------|---------------|-------------------|-------------------------|-----------------------|-----------------|----------------------|----------------------------------------------------|
| urnchent.com                     | Claims Stat       | us - All      | Patient Clai      | ms, Line ite            | n Detail              |                 |                      | Welcome John Doe                                   |
|                                  | Groups 🔶 Patients | Patient C     | laims 🔶 Line Item | Detail                  |                       |                 |                      | 🕜 Help 📔 🗭 Feedback                                |
| Home                             |                   |               |                   |                         |                       |                 |                      |                                                    |
| News                             | Group Name:       | No Nam        | e Health, Inc.    |                         |                       |                 |                      |                                                    |
| Find a Health Care Provider      | Patient Name      | : Anders      | on, John          |                         |                       |                 |                      |                                                    |
| Manage Patients<br>Manage Claims |                   |               |                   |                         |                       |                 |                      | 15 X<br>Rows Displayed Export XLS                  |
| Manage Your Account              |                   |               |                   |                         |                       |                 | First Prev Next Last | Rows Displayed Export XLS                          |
| Educational Opportunities        | 144 results four  | d dicolay     | ing 1 to 15       |                         |                       |                 |                      | SEARCH CLEAR                                       |
| Broker                           | 144 1630163 1001  |               | -                 |                         |                       |                 |                      |                                                    |
| Contact U.R.N.                   |                   | *             |                   |                         |                       | _               |                      |                                                    |
| Log Out                          | Claim Id          | Claim<br>Type | Facility          | Date Of<br>Service From | Date Of<br>Service To | Charg<br>Billed |                      | Pricing Methodology                                |
| I.R.N. offers products           |                   |               | Hospital          |                         |                       |                 |                      | Pricing varies by phase-                           |
| ransplantation                   | 063170123800      | Hospital      | ABC               | 08/15/2006              | 08/15/2006            | \$240.8         | 37 \$0.00            | defined in exclusions.                             |
| Cancer                           |                   |               | Hospital          |                         |                       |                 |                      | Defetie a contra har a haras                       |
| Chronic Kidney Disease           | 063170123800      | Hospital      | ABĊ               | 08/15/2006              | 08/15/2006            | \$240.8         | \$0.00               | Pricing varies by phase-<br>defined in exclusions. |
| Congenital Heart                 |                   |               | Hospital          |                         |                       |                 |                      |                                                    |
| Disease                          | 063170123800      | Hospital      | ABC               | 08/15/2006              | 08/15/2006            | \$29.93         | \$0.00               | Pricing varies by phase-<br>defined in exclusions. |
| Infertility                      |                   |               | ( ) and the l     |                         |                       |                 |                      |                                                    |
| Neonatology<br>-                 | 063170123800      | Hospital      | Hospital<br>ABC   | 08/16/2006              | 08/16/2006            | \$55.43         | \$ \$0.00            | Percentage of billed<br>charges                    |
| regnancy                         |                   |               |                   |                         |                       |                 |                      | charges                                            |
| Case Management                  | 063170123800      | Hospital      | Hospital<br>ABC   | 08/16/2006              | 08/16/2006            | \$315.3         | 39 \$0.00            | Percentage of billed                               |
| Specialized Physician            | 0031/0123600      | nospical      | ADC               | 00/10/2000              | 00/10/2000            | \$0T0'3         | 12 \$0.00            | charges                                            |

### ALL PATIENT CLAIM, LINE ITEM DETAIL (Continued)

| Window                                | Associated Fields    |
|---------------------------------------|----------------------|
| All Patient Claims - Line Item Detail | Claim ID             |
|                                       | Claim Type           |
|                                       | Facility             |
|                                       | Date of Service From |
|                                       | Date of Service To   |
|                                       | Charges Billed       |
|                                       | Charges Repriced     |
|                                       | Pricing Methodology  |

### Search Results Display & Filter Bar

When you open the Claims Status Tool, you'll see search results displayed at the upper left corner of the table display. Details about how you can use the filtering bar are provided in the graphic below:

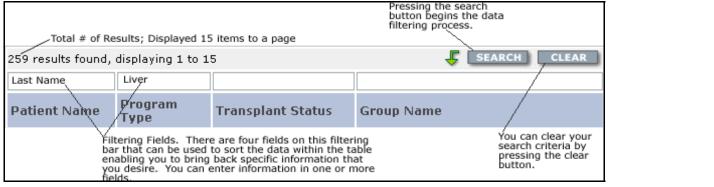

# **Page Navigation and Export Features**

There are several ways to navigate within the Claims Status Tool to view data presented. You can use the filtering bar to retrieve specific results or you can use the navigation bar to move through the report page by page. Within the navigation bar, you can also determine how many rows of data you want to view. The graphic at the right depicts the use of this navigational tool within the Claims Status Tool.

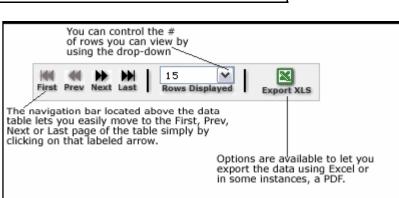

To export the document to Excel, you'll simply click on

the Excel icon labeled "Export XLS". The application will offer you a window where you can choose to open and/or save the document created by clicking on the export button. Provided below is an example of report exported from the Claims Status Tool.

| × M | icrosoft Excel - c             | laims[1]   |                                                                                |                      |                    |                 | _ 7                |
|-----|--------------------------------|------------|--------------------------------------------------------------------------------|----------------------|--------------------|-----------------|--------------------|
| 2   | <u>Eile E</u> dit <u>V</u> iew | Insert Fo  | rmat <u>T</u> ools <u>D</u> ata <u>W</u> indow <u>H</u> elp Ado <u>b</u> e PDF |                      |                    | Type a question | i for help 🛛 👻 💶 🗗 |
|     | 🗃 🖬 🔒 🗃                        |            | 🖹 🔍 τ   🌖 τ   🥵 Σ τ 👌   🛄 🞯 📑 🙀 Arial                                          | •8 • B I             | ⊻   ≣ ≣ ⊒ ⊒        | \$ % 🗐          | 🗉 • 🖄 • <u>A</u> • |
| 5   | SnagIt 📷   Window              | v          | × -                                                                            |                      |                    |                 |                    |
| 1   | 12 🐔 🚽                         |            |                                                                                |                      |                    |                 |                    |
|     | A1 -                           | f∡ Clai    | m ld                                                                           |                      |                    |                 |                    |
|     | A                              | В          | C                                                                              | D                    | E                  | F               | G                  |
| 1   | Claim Id                       | Claim Type | Facility                                                                       | Date Of Service From | Date Of Service To | Charges Billed  | Charges Repriced   |
| 2   | 123456790024                   | Hospital   | Hospital ABC                                                                   | 08/15/2006           | 08/15/2006         | \$240.87        | \$0.00             |
| 3   | 123456790018                   | Hospital   | Hospital ABC                                                                   | 08/15/2006           | 08/15/2006         | \$240.87        | \$0.00             |
| 4   | 123456790012                   | Hospital   | Hospital ABC                                                                   | 08/15/2006           | 08/15/2006         | \$29.93         | \$0.00             |
| 5   | 123456790006                   | Hospital   | Hospital ABC                                                                   | 08/16/2006           | 08/16/2006         | \$55.43         | \$0.00             |
| 6   | 123456790000                   | Hospital   | Hospital ABC                                                                   | 08/16/2006           | 08/16/2006         | \$315.39        | \$0.00             |
| 7   | 123456789994                   | Hospital   | Hospital ABC                                                                   | 08/16/2006           | 08/16/2006         | \$18.61         | \$0.00             |
| -   | 123456789988                   | Hospital   | Hospital ABC                                                                   | 08/16/2006           | 08/16/2006         | \$753.75        | \$0.00             |
| 8   | 123456789982                   | Hospital   | Hospital ABC                                                                   | 08/16/2006           | 08/16/2006         | \$18.61         | \$0.00             |
| 8   | 123430703302                   |            |                                                                                |                      |                    |                 |                    |

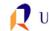

# Who do I Contact with Questions?

If you have questions about how to use the Claims Status Tool, definition of terms, or questions regarding content, please contact your Account Manager at (800) 847-2050. If you experience technical or performance related issues, please use the feedback form on the URNClient.com site.

### How do I Provide you with Feedback?

Feedback is essential to the development and effectiveness of our tools. There several ways that you can provide feedback.

- You can use the "Submit Feedback to U.R.N." link on the "Contact U.R.N." page to send us feedback.
- You can email your feedback to urn.tech.support@uhc.com

At United Resource Networks, we believe strongly that our Web sites are only as good as the service they provide to the constituents we serve. To that end, we strongly encourage you to provide us with your feedback regarding the URNClient.com Web site. We are continuously working to improve and enhance this Web site to meet your needs.

**United Resource Networks** 6300 Olson Memorial Hwy MN010 N169 Golden Valley, MN 55427

If you have questions or need assistance with the new site, please contact U.R.N. at: **Phone:** (800) 847-2050 **Email:** URN\_Customer\_Service@uhc.com **Fax:** (262) 313-9808

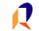